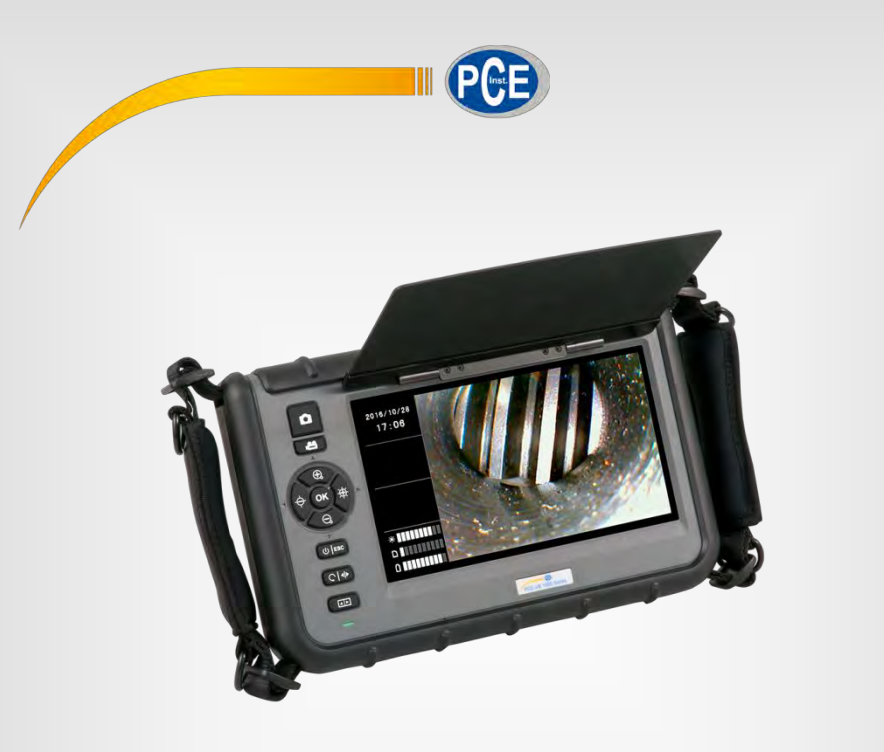

# Bedienungsanleitung

# PCE-VE 1000 KFZ-Messgerät

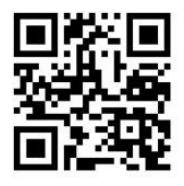

**User manuals in various languages (English, français, italiano, español, português, nederlands, türk, polski, русский, 中文) can be downloaded here:** 

**www.pce-instruments.com**

Letzte Änderung: 4. Juli 2018 v1.0

**Deutsch Deutsch**

© PCE Instruments

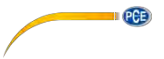

# *Inhaltsverzeichnis*

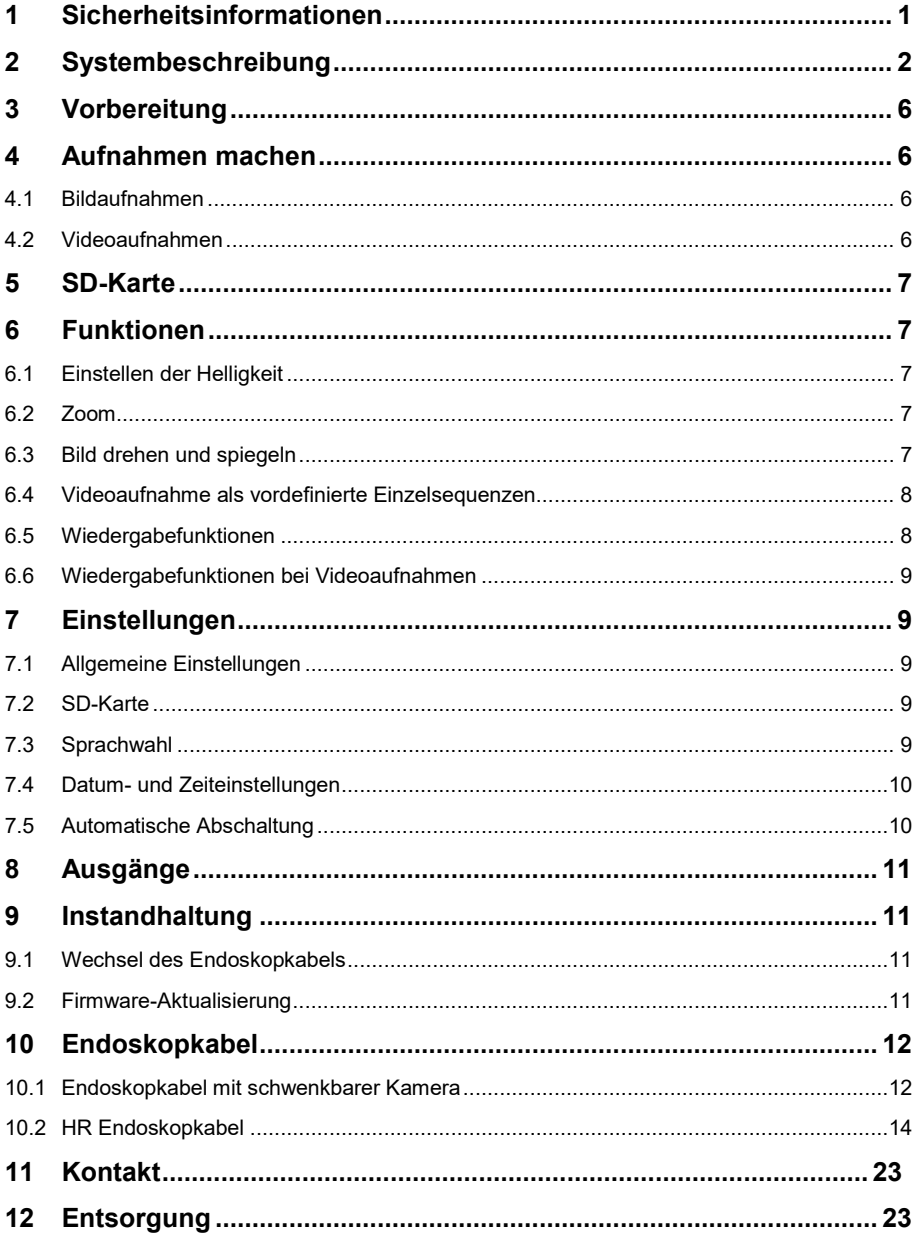

# <span id="page-2-0"></span>**1 Sicherheitsinformationen**

Bitte lesen Sie dieses Benutzer-Handbuch sorgfältig und vollständig, bevor Sie das Gerät zum ersten Mal in Betrieb nehmen. Die Benutzung des Gerätes darf nur durch sorgfältig geschultes Personal erfolgen. Schäden, die durch Nichtbeachtung der Hinweise in der Bedienungsanleitung entstehen, entbehren jeder Haftung.

- Dieses Messgerät darf nur in der in dieser Bedienungsanleitung beschriebenen Art und Weise verwendet werden. Wird das Messgerät anderweitig eingesetzt, kann es zu gefährlichen Situationen kommen.
- Verwenden Sie das Messgerät nur, wenn die Umgebungsbedingungen (Temperatur, Luftfeuchte, …) innerhalb der in den Spezifikationen angegebenen Grenzwerte liegen. Setzen Sie das Gerät keinen extremen Temperaturen, direkter Sonneneinstrahlung, extremer Luftfeuchtigkeit oder Nässe aus.
- Setzen Sie das Gerät keinen Stößen oder starken Vibrationen aus.
- Das Öffnen des Gerätegehäuses darf nur von Fachpersonal der PCE Deutschland GmbH vorgenommen werden.
- Benutzen Sie das Messgerät nie mit nassen Händen.
- Es dürfen keine technischen Veränderungen am Gerät vorgenommen werden.
- Das Gerät sollte nur mit einem Tuch gereinigt werden. Verwenden Sie keine Scheuermittel oder lösungsmittelhaltige Reinigungsmittel.
- Das Gerät darf nur mit dem von der PCE Deutschland GmbH angebotenen Zubehör oder gleichwertigem Ersatz verwendet werden.
- Überprüfen Sie das Gehäuse des Messgerätes vor jedem Einsatz auf sichtbare Beschädigungen. Sollte eine sichtbare Beschädigung auftreten, darf das Gerät nicht eingesetzt werden.
- Das Messgerät darf nicht in einer explosionsfähigen Atmosphäre eingesetzt werden.
- Wenn die Sicherheitshinweise nicht beachtet werden, kann es zur Beschädigung des Gerätes und zu Verletzungen des Bedieners kommen.

Für Druckfehler und inhaltliche Irrtümer in dieser Anleitung übernehmen wir keine Haftung. Wir weisen ausdrücklich auf unsere allgemeinen Gewährleistungsbedingungen hin, die Sie in unseren Allgemeinen Geschäftsbedingungen finden.

Bei Fragen kontaktieren Sie bitte die PCE Deutschland GmbH. Die Kontaktdaten finden Sie am Ende dieser Anleitung.

# <span id="page-3-0"></span>**2 Systembeschreibung**

# **2.1 Handgerät**

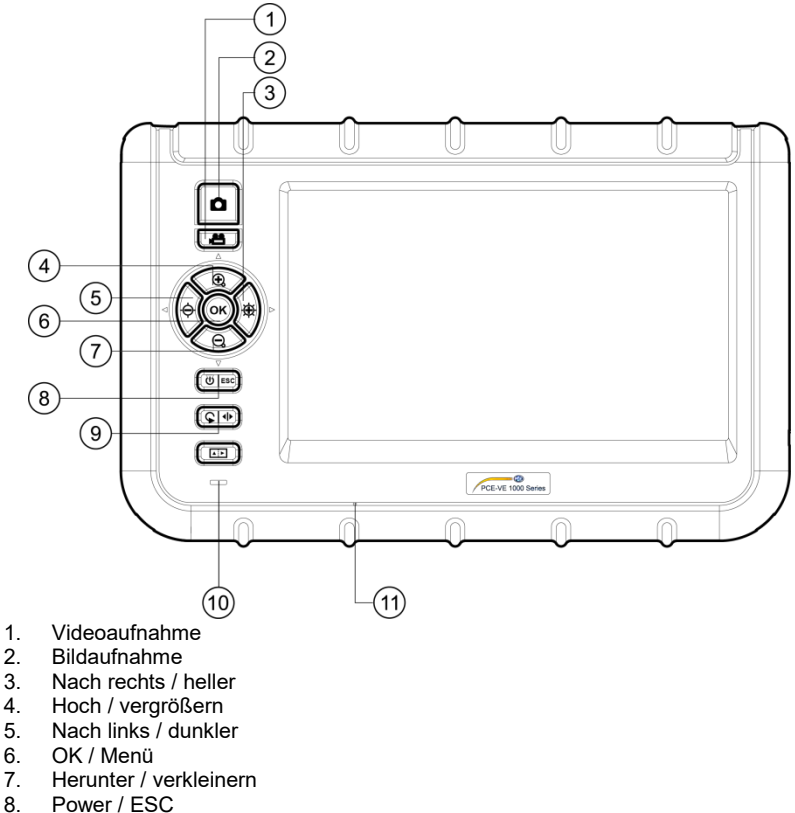

- 
- 8. Power / ESC<br>9. Drehen / spie Drehen / spiegeln
- 10. Batterieladeanzeige
- 11. Integriertes Mikrofon

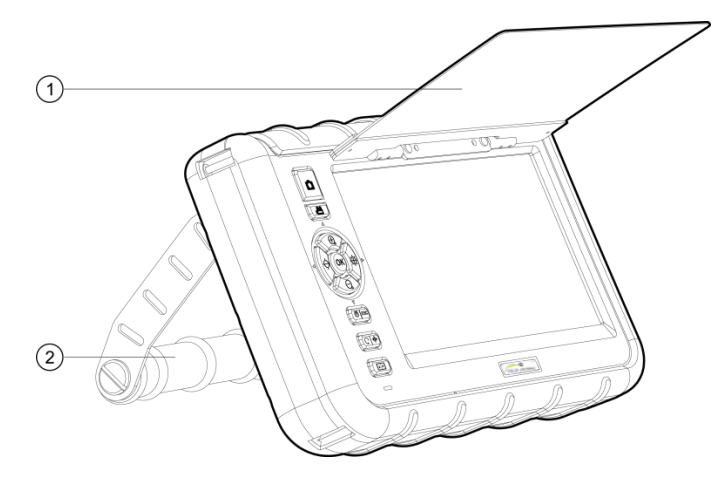

- 1. Sonnenblende<br>2. Standfuß
- **Standfuß**

# **2.2 Anschlüsse**

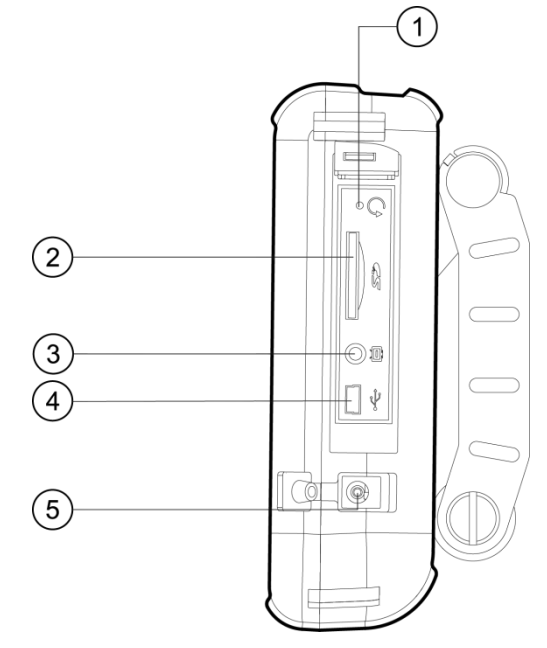

- 1. Reset<br>2. SD-Ka
- 2. SD-Kartenfach<br>3. AV-Ausgang
- 3. AV-Ausgang
- 4. USB-Schnittstelle
- 5. DC-Eingang

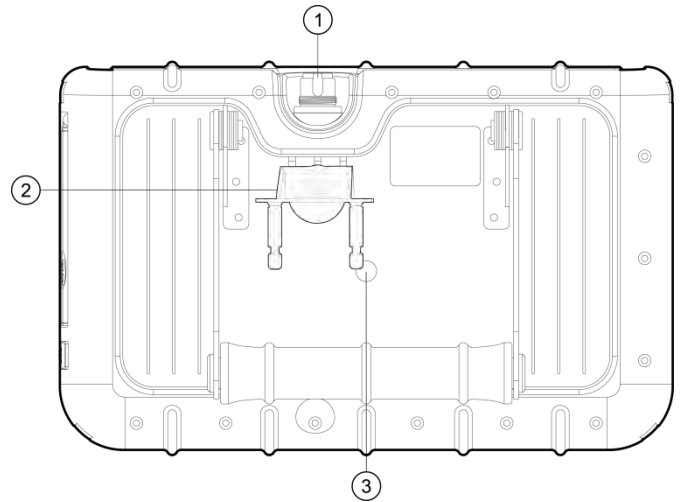

- 1. Eingang Endoskopkabel
- 2. PRM280 Halterung
- 3. Gewinde zur Stativmontage

# **2.4 Display**

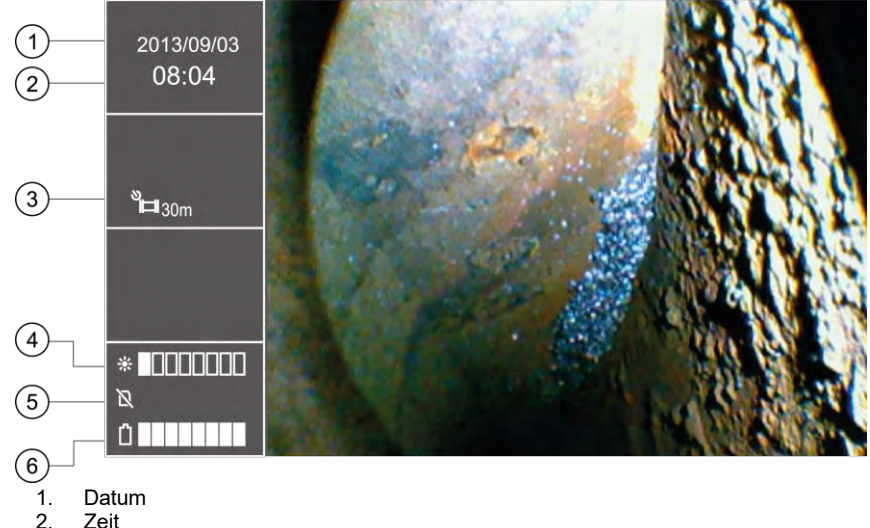

- 
- 
- 2. Zeit<br>3. Anze 3. Anzeige wiederholte Aufnahme<br>4. Helligkeitsanzeige
- 4. Helligkeitsanzeige<br>5. Status SD-Karte
- 5. Status SD-Karte<br>6. Batteriestandsan
- **Batteriestandsanzeige**

# **2.5 Display mit Standard-Zubehör**

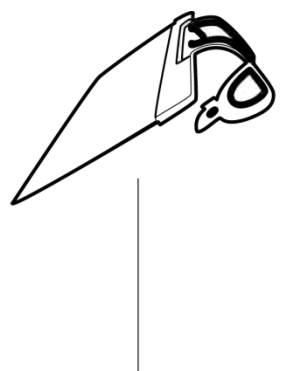

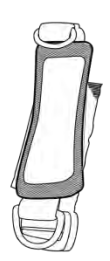

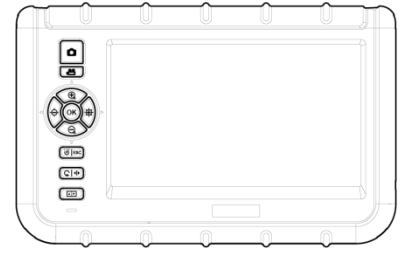

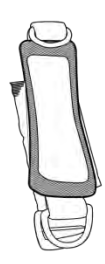

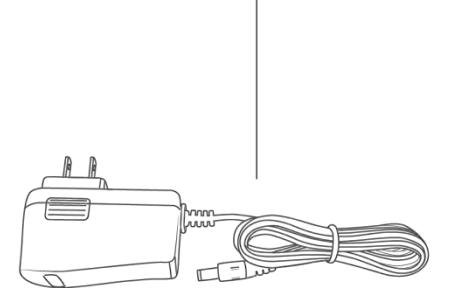

# <span id="page-7-0"></span>**3 Vorbereitung**<br>**1** Vor dem erste

- 1. Vor dem ersten Einsatz des Endoskops muss zunächst die Batterie komplett aufgeladen werden. Dies geschieht über die Ladestelle an der Seite des Handgeräts. Hier können Sie den Ladeadapter verbinden.
- 2. Nehmen Sie ein Endoskopkabel zur Hand, falls vorhanden.
- 3. Verbinden Sie das Endoskopkabel mit dem Handgerät. Achten Sie darauf, dass das Endoskopkabel korrekt in die Buchse eingeführt wird und befestigen Sie es mit der Dichtmutter, indem Sie diese anziehen.
- 4. Schalten Sie das Messgerät ein, indem Sie die Power-Taste für drei Sekunden gedrückt halten.
- 5. Setzen Sie die SD-Karte ein. Öffnen Sie dafür das entsprechende Fach an der Seite und setzen Sie die Karte ein.

# <span id="page-7-2"></span><span id="page-7-1"></span>**4 Aufnahmen machen**

# **4.1 Bildaufnahmen**

- 1. Führen Sie den Kamerakopf an den gewünschten Ort.
- 2. Drücken Sie die Taste für die Bildaufnahme, um das angezeigte Bild zu speichern.

# <span id="page-7-3"></span>**4.2 Videoaufnahmen**

Um ein Video auf der SD-Karte zu speichern, muss der gewünschte Bereich, wie oben beschrieben, auf dem Display erfasst werden. Danach genügt es, die Taste für die Videoaufzeichnung kurz zu drücken, damit die Videoaufnahme beginnt. Erneutes Drücken der Taste beendet die Aufnahme und das aufgenommene Video wird automatisch gespeichert. Der Name des Videos wird nach der Aufnahme im linken Informationsfeld des Displays unterhalb der Zeit angezeigt. Gleichzeitig mit der Videoaufnahme wird eine Audioaufnahme gemacht, die einen Kommentar ermöglicht.

Beachten Sie, dass es bei der Videoaufnahme nicht möglich ist, das Bild zu drehen, zu spiegeln oder zu vergrößern.

# <span id="page-8-0"></span>**5 SD-Karte**

Das Endoskop nutzt SD-Karten, um die Bilder zu speichern. Dabei ist es möglich, SD-Karten in verschiedenen Größen in das Gerät einzusetzen. Auf diese Weise können sowohl Bilder, als auch Videos aufgenommen und gespeichert werden. Die Anzahl an Bildern und die Dauer der Videos variiert ja nach Kapazität der SD-Karte. Ungefähre Werte sind der folgenden Tabelle zu entnehmen:

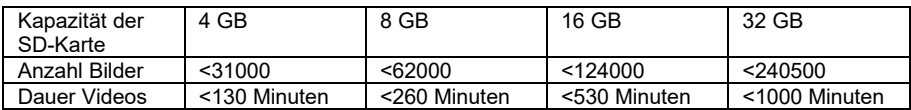

# <span id="page-8-1"></span>**6 Funktionen**

# <span id="page-8-2"></span>**6.1 Einstellen der Helligkeit**

Um die Helligkeit von Livebildern einzustellen, müssen die zugehörigen Tasten betätigt werden. Die linke Funktionstaste verringert die Helligkeit, wohingegen die rechte Funktionstaste diese erhöht. Es gibt 10 verschiedene Helligkeitsstufen, wobei es sich bei den unteren fünf um normale Helligkeitsstufen handelt. Bei den oberen fünf Helligkeitsstufen handelt es sich um Helligkeitsstufen mit längerer Belichtungszeit. Diese sind immer dann vorteilhaft, wenn der Kamerakopf in dunklere Umgebungen geführt wird.

# <span id="page-8-3"></span>**6.2 Zoom**

Während der Betrachtung von Livebildern kann der digitale Zoom eingesetzt werden. Dies geschieht durch einfaches Drücken der jeweiligen, zuvor beschriebenen Tasten. Wenn die "+"-Taste betätigt wird, erfolgt eine Vergrößerung des Bildes. Drücken der "-"-Taste führt dazu, dass das Endoskop wieder von dem Objekt herauszoomt. Das Vergrößerungsverhältnis ist linear von 1,0 x bis 5,0 x skaliert. Da es sich um einen digitalen Zoom handelt, kann bei einer Vergrößerung (Zoom-In) automatisch eine Verschlechterung der Bildqualität die Folge sein.

# <span id="page-8-4"></span>**6.3 Bild drehen und spiegeln**

Hin und wieder ist es vorteilhaft oder sogar nötig, dass eine Drehung des Bildes auf dem Display des Handgeräts erfolgt, ohne dass der Kamerakopf bewegt wird. Dies kann verschiedene Ursachen haben.

- 1. Bild drehen:
	- Um das Bild in 90 ° Schritten zu drehen, muss die  $\mathsf{S}\text{-}\mathsf{T}$ aste gedrückt werden.
- 2. Bild spiegeln:

Das Bild wird im Display gespiegelt, wenn die C-Taste für 3 Sekunden gedrückt wird.

Auf der linken Seite des Displays wird daraufhin  $\Box \Box$  angezeigt. Wenn das ungespiegelte Bild wieder gezeigt werden soll, muss der gleiche Vorgang wiederholt werden.

# <span id="page-9-0"></span>**6.4 Videoaufnahme als vordefinierte Einzelsequenzen**

Das Endoskop bietet die Möglichkeit, Videos in Einzelsequenzen mit einer vordefinierten Zeit aufzunehmen. Diese Sequenzen werden aufgenommen, bis die -Taste erneut gedrückt wird. Die Länge der Einzelsequenzen kann 5, 10, 20 oder 30 Minuten betragen. Falls die Funktion nicht aktiviert ist, wird die Videoaufnahme nach maximal 30 Minuten automatisch gestoppt. Um die Einzelsequenzen zu aktivieren, muss das Hauptmenü durch Drücken der OK-Taste aufgerufen werden. Nutzen Sie daraufhin die Tasten $\mathbf \Theta$  und  $\mathbf \Theta$ , um zum Untermenü "Aufnahme Zeitgeber" zu navigieren. Bestätigen Sie Ihre Auswahl mit OK, wählen Sie die gewünschte Sequenz mit den Tasten  $\bigcirc$  bzw.  $\bigcirc$  und bestätigen Sie wieder mit OK. Um die Funktion zu deaktivieren, wählen Sie anstatt 5, 10, 20 oder 30 Minuten "AUS".

# <span id="page-9-1"></span>**6.5 Wiedergabefunktionen**

Um die zuletzt aufgenommen Dateien auf dem LCD anzuzeigen, muss nach der Aufnahme lediglich die ESC-Taste gedrückt werden. Bilder werden danach direkt angezeigt. Wenn Sie ein zuvor aufgenommenes Video angesehen werden soll, muss zusätzlich noch die OK-Taste gedrückt werden. Das Video wird danach abgespielt.

Folgendermaßen können Sie durch die aufgenommen Dateien scrollen:<br>↔ vur vorberigen Datei wechseln

- zur vorherigen Datei wechseln
- ⊕ zur nächsten Datei wechseln
- $^{\circledR}$ 10 Dateien zurück
- ⊝ 10 Dateien vor

Bei der Bildwiedergabe besteht die Möglichkeit, die Aufnahmen auch im Wiedergabemodus zu vergrößern. Hier stehen Ihnen drei Vergrößerungsstufen zur Verfügung. Lassen Sie sich dafür das Bild anzeigen und drücken Sie dann OK. Es wird daraufhin in einem kleinen Fenster am unteren rechten Bildrand ein zusätzliches Bild mit grünem Rahmen angezeigt, das zeigt, welcher Bereich vergrößert wurde. Erneutes Drücken von OK vergrößert den Bildausschnitt nochmals. Wenn die maximale Vergrößerung erreicht wurde und die OK-Taste erneut gedrückt wird, schaltet das Gerät zurück in den automatischen Wiedergabemodus. Wenn ein spezieller Bildausschnitt ausgewählt wurde, kann dieser auch die Funktionstasten an der linken Seite verschoben werden:

⊖ links  $^{\oplus}$ rechts 鸚 hoch ⊝ herunter

Eine Videoaufnahme kann (ohne Tonspur) abgespielt werden, indem das jeweilige Video ausgewählt und dann die OK-Taste gedrückt wird.

In der Wiedergabefunktion können auch ungewollte oder nicht mehr benötigte Dateien gelöscht werden. Dazu müssen diese ausgewählt werden. Wenn sie groß auf dem Display dargestellt werden, muss die **-Taste gedrückt werden. Im Display wird der Befehl "LÖSCHEN"** mit den

Antwortmöglichkeiten "JA" und "NEIN" angezeigt. Mit den Tasten  $\bigoplus$  und  $\bigoplus$  kann die gewünschte Antwortmöglichkeit (grün unterlegt) ausgewählt werden. Durch Drücken der OK-Taste wählen Sie die jeweilige Antwort aus und löschen die Datei gegebenenfalls.

Um die gespeicherten Dateien in der Albumansicht darzustellen, drücken Sie die <sup>1</sup>-Taste. Mit den bereits beschriebenen Funktionstasten navigieren Sie durch die Aufnahmen. Pro Albumseite werden 9 Dateien im 3x3 Raster dargestellt. Dies ermöglicht das gleichzeitige Betrachten und die gleichzeitige Löschung mehrerer Aufnahmen. Der Ablauf dafür ist wie folgt:

- 1. Bewegen Sie das orangefarbene Auswahlfeld zur Datei, die gelöscht werden soll. Benutzen Sie dafür die Pfeiltasten in der jeweiligen Richtung.
- 2. Nutzen Sie die  $\mathsf{S}$  Taste, um das jeweilige Bild oder Video auszuwählen. Es wird daraufhin mit einem orangenen "x" gekennzeichnet.
- 3. Wenn alle gewünschten Dateien markiert wurden, drücken Sie die -Taste, um mit dem Löschvorgang zu beginnen. Daraufhin wird im Display der Befehl "LÖSCHEN" mit den Antwortmöglichkeiten "JA" und "NEIN" angezeigt. Nutzen Sie die Tasten und  $\bigcirc$ , um eine Antwort auszuwählen und OK, um diese zu bestätigen. Ihre Daten werden daraufhin gelöscht.

# <span id="page-10-0"></span>**6.6 Wiedergabefunktionen bei Videoaufnahmen**

- 1. Wiedergabe pausieren:
- 2. Wiedergabegeschwindigkeit ändern:  $\bigoplus_{\substack{1 \text{odd } \\ \text{odd } \\ \text{odd } \\}}$  oder  $\bigoplus_{\substack{1 \text{odd } \\ \text{odd } \\ \text{odd } \\}}$
- 3. Vor- oder zurückspulen:

# <span id="page-10-2"></span><span id="page-10-1"></span>**7 Einstellungen**

# **7.1 Allgemeine Einstellungen**

- 1. Hauptmenü öffnen: Im Ansichtsmodus öffnen Sie durch Drücken der OK-Taste das Hauptmenü.
- 2. Navigation im Hauptmenü:  $\bigcirc$  und  $\bigcirc$
- 3. Untermenü öffnen: OK oder $\mathbf{\hat{\Phi}}$
- 4. Zurück zur nächsthöheren Ebene: ESC

# <span id="page-10-3"></span>**7.2 SD-Karte**

- 1. Status der SD-Karte einsehen: Öffnen Sie das Hauptmenü und wählen Sie den Unterpunkt "SD KARTEN STATUS".
- 2. SD-Karte formatieren: Öffnen Sie das Hauptmenü und wählen Sie den Unterpunkt "SD KARTEN STATUS". Gehen Sie zu "SD KARTE FORMATIEREN". Verwenden Sie die Tasten  $\Theta$  und  $\hat{\mathfrak{B}}$ . um "JA" zu wählen und bestätigen Sie Ihre Auswahl.
- 3. Alle Dateien der SD-Karte löschen: Öffnen Sie das Hauptmenü und wählen Sie den

Unterpunkt "SD KARTEN STATUS". Gehen Sie zu "KOMPLETT LÖSCHEN". Verwenden Sie die Tasten  $\bigoplus$  und  $\bigoplus$ . um "JA" zu wählen und bestätigen Sie Ihre Auswahl.

# <span id="page-10-4"></span>**7.3 Sprachwahl**

Öffnen Sie zuerst das Hauptmenü und danach das Untermenü "SPRACHE". Nutzen Sie die Tasten  $\bigoplus$  und  $\bigoplus$ , um die gewünschte Menüsprache auszuwählen und bestätigen Sie Ihre Auswahl.

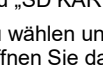

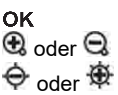

# <span id="page-11-0"></span>**7.4 Datum- und Zeiteinstellungen**

# **7.4.1 Systemzeit**

Öffnen Sie das Hauptmenü und danach das Untermenü "DATUM / ZEIT". Nutzen Sie die Tasten  $\bigoplus$  und  $\bigoplus$ . um zwischen den Einstellungsfeldern hin und her zu schalten und  $\bigoplus$  bzw.  $\Theta$ , um die Werte in den Einstellungsfeldern korrekt anzupassen. Bestätigen Sie Ihre Eingabe  $d$ anach mit  $\overline{OK}$ 

# **7.4.2 Zeitformat**

Um das korrekte Zeitformat einzustellen, muss zunächst das Hauptmenü und danach das Untermenü "DATUM / ZEIT" geöffnet werden. Mit den Tasten  $\hat{\Theta}$  und  $\hat{\mathfrak{B}}$  kommen Sie zur  $E$ instellung "DATUM-FORMAT". Durch  $\bigcirc$ und  $\bigcirc$  kann zwischen den unterschiedlichen Zeitformaten (YY/MM/DD, MM/DD/, DD/MM/YY) gewählt werden. Die Bestätigung erfolgt durch Drücken der **OK-Taste** 

# **7.4.3 Zeit- und Datumstempel**

Das Endoskop bietet die Möglichkeit, die Aufnahmen mit einem Datumstempel zu versehen. Dabei werden die Aufnahmen bei der Wiedergabe mit der Aufnahmezeit versehen. Zum Aktivieren der Funktion müssen Hauptmenü und das Untermenü "DATUM / ZEIT" geöffnet

werden. Wählen Sie mit den Tasten  $\bigcirc$  und  $\bigcirc$  die Funktion "ZEITSTEMPEL", wählen Sie "JA" oder "NEIN" aus und bestätigen Sie Ihre Wahl mit OK.

# <span id="page-11-1"></span>**7.5 Automatische Abschaltung**

Um Strom zu sparen, kann die automatische Abschaltung am Endoskop aktiviert werden. Um diese Funktion zu aktivieren, muss zuerst das Hauptmenü und dann das Untermenü "ABSCHALTAUTOMATIK" ausgewählt werden. Die Tasten  $\bigoplus$  und  $\bigoplus$  können zur Navigation zwischen den unterschiedlichen Zeiten verwendet werden. Zur Auswahl stehen 5, 10, 20 und 30 Minuten. Kurz vor der Abschaltung erscheint die Meldung "AUTO POWER OFF". Falls die Abschaltautomatik nicht gewünscht ist, kann einfach die Option "AUS" gewählt werden. Bestätigen Sie Ihre Auswahl mit OK. Wenn sich das Gerät dann ausschaltet, wird es nicht in einen Ruhezustand versetzt, sondern komplett abgeschaltet. Es muss danach komplett neu gestartet werden.

# <span id="page-12-0"></span>**8 Ausgänge**

# **8.1 USB**

Die USB-Schnittstelle dient standardmäßig dazu, das Handgerät mit einem Computer zu verbinden. Dabei unterstützt die USB-Schnittstelle zwei verschiedene Modi. Zum einen gibt es den Übertragungsmodus und zum anderen den Kameramodus. Wenn eine USB-Verbindung mit einem Computer hergestellt wurde, erscheinen auf dem Display die Auswahlmöglichkeiten

"Lesen" und "Kamera". Je nachdem, welcher Modus gewählt werden soll, können die Tasten  $\Theta$ 

und  $\bigoplus$  dazu verwendet werden, den entsprechenden Modus zu wählen. Die Bestätigung erfolgt über OK.

Der Zugang kann ebenfalls über das Hauptmenü und das Untermenü "USB" erfolgen. Hier helfen die Tasten  $\bigoplus$  und  $\bigoplus$ 

Wenn eine USB-Verbindung vorliegt, wird dies im linken Bereich des Displays angezeigt. Wenn die Lesefunktion gewählt wurde, wird im Display eine stilisierte SD-Karte angezeigt. Der Lesemodus kann durch Drücken der ESC-Taste verlassen werden.

# **8.2 AV-Ausgang**

Der AV-Ausgang dient dazu, die Bilder auf ein TV-Gerät zu übertragen. Dabei ist nur die Standardauflösung möglich (HD wird nicht unterstützt).

- Schließen Sie das Handgerät über das AV-Kabel an ein TV-Gerät an.
- 2. Nutzen Sie die  $\bigoplus$  und  $\bigoplus$  Tasten, um zwischen "NTSC" oder "PAL" (entsprechend dem TV-Gerät) zu wählen.
- 3. Bestätigen Sie Ihre Wahl mit OK.<br>4. Sie können den Modus über ESC.
- Sie können den Modus über ESC verlassen.

# <span id="page-12-2"></span><span id="page-12-1"></span>**9 Instandhaltung**

### **9.1 Wechsel des Endoskopkabels**

Falls das Endoskopkabel nicht mehr korrekt funktioniert, muss es getauscht werden. Um dies zu tun, sollten Sie folgendermaßen vorgehen:<br>1 Schalten Sie das Gerät aus

- Schalten Sie das Gerät aus.
- 2. Lösen Sie das Kabel vom Gerät und ziehen Sie es daraufhin vorsichtig heraus.<br>3. Setzen Sie das neue Endoskonkabel in das Gerät ein Achten Sie dabei darauf
- 3. Setzen Sie das neue Endoskopkabel in das Gerät ein. Achten Sie dabei darauf, dass die Pins des Kabels korrekt in die Buchse eingesetzt werden.
- 4. Drehen Sie die Dichtmutter vorsichtig wieder komplett fest.

### <span id="page-12-3"></span>**9.2 Firmware-Aktualisierung**

- 1. Schalten Sie das Gerät zunächst aus. Drücken Sie die Esc- und die **O**-Taste gleichzeitig und halten Sie diese gedrückt, um den Fabrikmodus zu öffnen.
- 2. Die Firmware-Version wird daraufhin angezeigt.<br>3. Kopieren Sie die Datei mit der neuen Firmware a
- 3. Kopieren Sie die Datei mit der neuen Firmware auf eine SD-Karte.
- 4. Setzen Sie diese SD-Karte in das Gerät ein.<br>5. Drücken Sie in desc gleichzeitig um das
- 5. Drücken Sie **ich** und ESC gleichzeitig, um das Gerät einzuschalten.<br>6. Die Aktualisierung wird automatisch durchgeführt.
- 6. Die Aktualisierung wird automatisch durchgeführt.
- 7. Nach der Aktualisierung schaltet sich das Gerät automatisch aus.

# <span id="page-13-0"></span>**10 Endoskopkabel**

Sie können verschiedene Endoskopkabel an das PCE-VE 1000 anschließen.

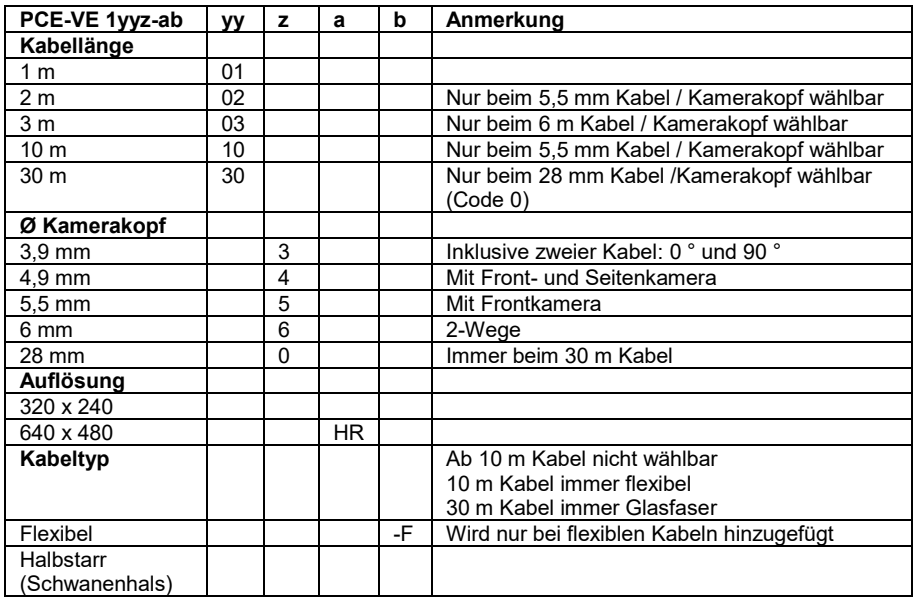

### **Sonderausführungen**:

**PCE-VE 1014N-F**: 1,5 m Kabellänge, 4,5 mm Ø Kamerakopf, 2-Wege, großes Display **PCE-VE 1034N-F**: 3 m Kabellänge, 4,5 mm Ø Kamerakopf, 2-Wege, großes Display

### <span id="page-13-1"></span>**10.1 Endoskopkabel mit schwenkbarer Kamera**

- 1. Kameraschlauch<br>2. Linse
- 2. Linse<br>3. Zeilzu
- Zeilzugmechanik
- 4. Steuerelement<br>5. Drehschalter
- 5. Drehschalter<br>6. Verbindungsk
- Verbindungskabel
- 7. Verbindungsstecker
- 8. Arretierhebel

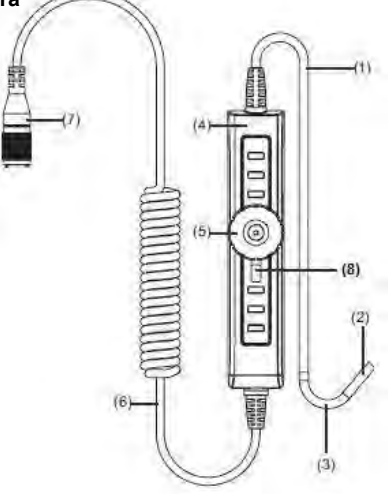

## **Vorbereitungen**

- 1. Verbinden Sie das Endoskopkabel mit dem Anschluss. Der weiße Punkt am Endoskopkabel dient der Orientierung, um zu wissen, in welcher Einsteckrichtung das Kabel in das Gerät geführt werden muss und ziehen Sie danach die Dichtmutter fest.
- 2. Schalten Sie das Endoskop ein und bewegen Sie den Kamerakopf an die zu betrachtende Stelle.

### **Verwendung**

- 1. Benutzen Sie den Drehknopf an der Steuereinheit, um die Seilzugmechanik zu bewegen. Wenn der Drehschalter im Uhrzeigersinn gedreht wird, neigt sich der Kamerakopf zur rechten Seite. Wenn der Drehschalter gegen den Uhrzeigersinn bewegt wird, neigt sich der Kamerakopf zur linken Seite.
	- ACHTUNG: Wenn der Drehschalter überdreht wird, führt dies dazu, dass die Seilzugmechanik beschädigt wird.

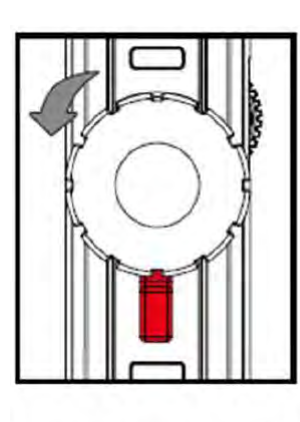

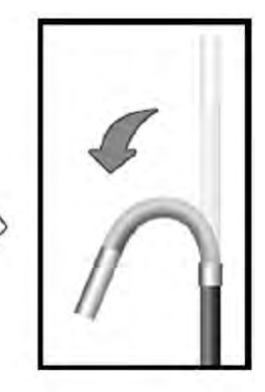

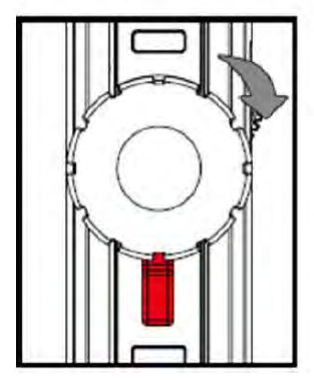

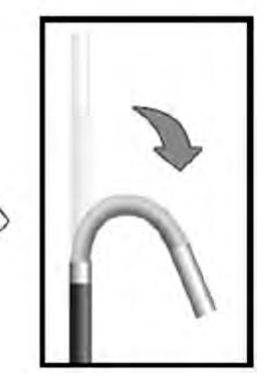

2. Der Arretierhebel kann zur linken Seite bewegt werden. Dies wirkt wie eine Bremse auf die Seilzugmechanik und der Kamerakopf verbleibt in der zuvor gewählten Position. Dies kann wieder rückgängig gemacht werden, indem der Arretierhebel wieder gelockert wird und in die neutrale Position in der Mitte gestellt wird. Der Kamerakopf kann daraufhin wieder durch die Steuereinheit bewegt werden.

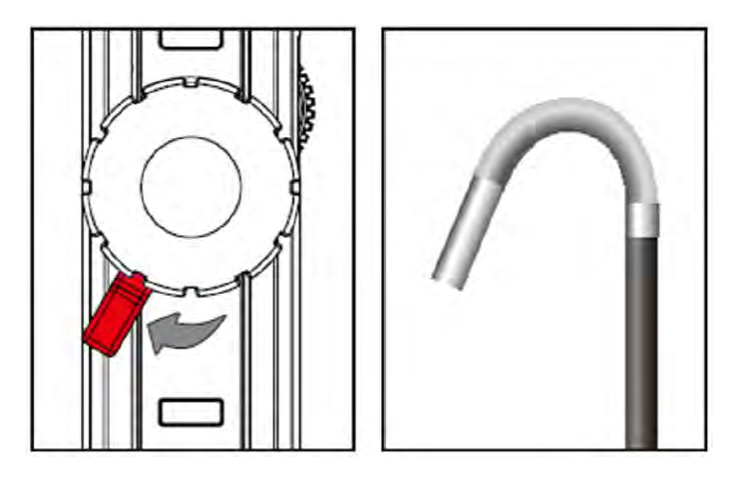

# <span id="page-15-0"></span>**10.2 HR Endoskopkabel**

Zusätzlich zu den generellen Sicherheitsbestimmungen des Geräts müssen noch die folgenden Sicherheitshinweise beachtet werden, um Schäden und Verletzungen bei der Verwendung der HR Endoskopkabel zu vermeiden.

- Um gefährliche Situationen zu vermeiden, darf das Endoskopkabel nicht mit brennbaren Flüssigkeiten oder Gasen in Berührung kommen.
- Das HR-Kabel enthält mehrere kleine Kabel, die für die Steuerung des Kamerakopfs zuständig sind. Um Beschädigungen dieser Kabel vorzubeugen und eine lange Funktionalität zu sichern, darf der Kamerakopf nie weiter als 90 ° geknickt werden. Auch sollte das Endoskopkabel so gelagert werden, dass es so wenig wie möglich geknickt wird.
- Bauen Sie das Instrument nie auseinander, da dies zu Schäden oder Stromschlägen führen kann.
- Setzen Sie das Gerät nie direkter Sonneneinstrahlung aus und lagern Sie es an einem kühlen, trockenen und gut belüfteten Platz.
- Um das Kameramodul zu schützen, sollte die Schutzkappe immer auf den Kamerakopf gesetzt werden, wenn das Gerät nicht gebraucht wird.
- Üben Sie niemals Kraft auf das Ende des Endoskops aus und biegen Sie es nicht. Dies kann dazu führen, dass Ihre Sicht auf das Prüfstück verschlechtert wird. Eine Beschädigung kann dann ebenfalls nicht ausgeschlossen werden.
- Wenn Sie das Endoskopkabel aufrollen, muss darauf geachtet werden, dass der innere Durchmesser mindestens 15 cm beträgt.

• Setzen Sie den Schutzring auf den Kamerakopf auf, wenn das Messinstrument für längere Zeit nicht verwendet wird.

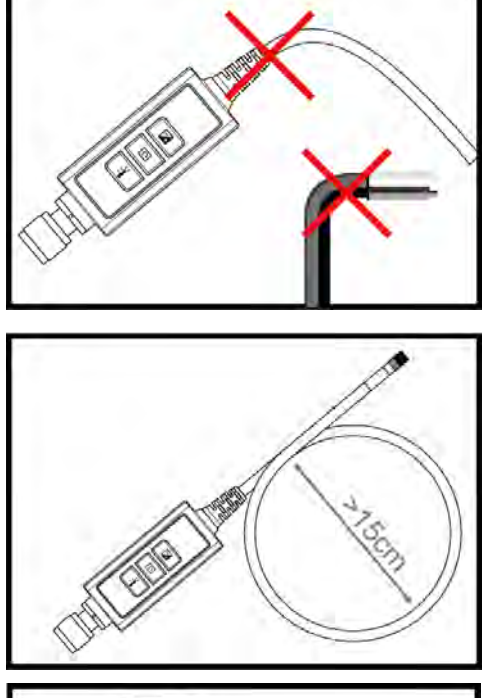

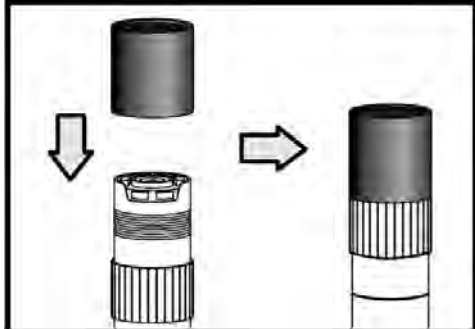

• Vermeiden Sie ein Aufschlagen des Kamerakopfes.

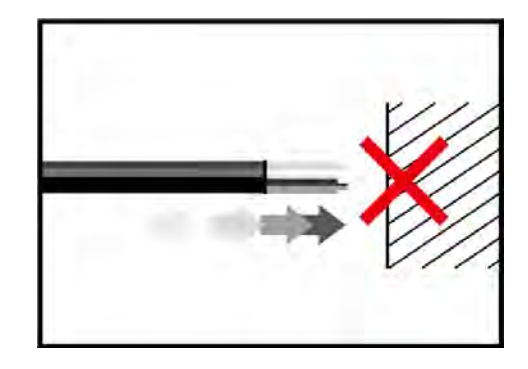

• Achten Sie darauf, dass der Kamerakopf nicht mit folgenden Flüssigkeiten in Berührung kommt: Bleifreies Benzin, Diesel, Maschinenöl, Bremsflüssigkeit und Getriebeöl.

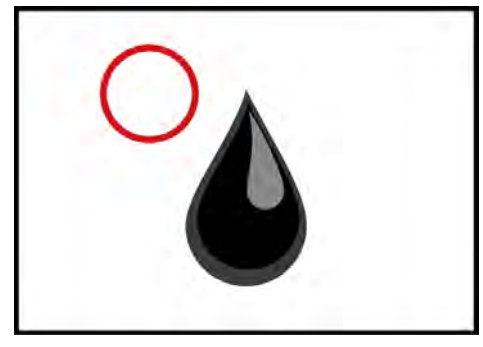

• Drehen Sie das Zubehör niemals zu fest auf das Endoskopkabel auf. Drehen Sie nur so lange, bis es fest ist.

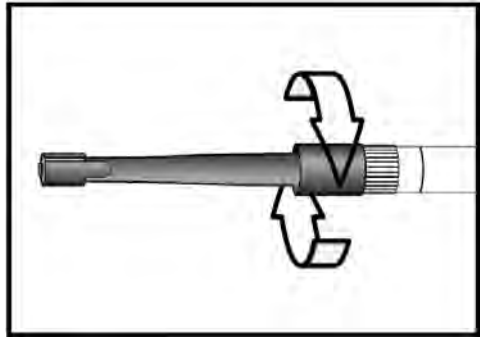

• Verwenden Sie für die Reinigung des Kamerakopfs die Reinigungsflüssigkeiten und -stäbchen, die sich im Lieferumfang des Endoskops befinden.

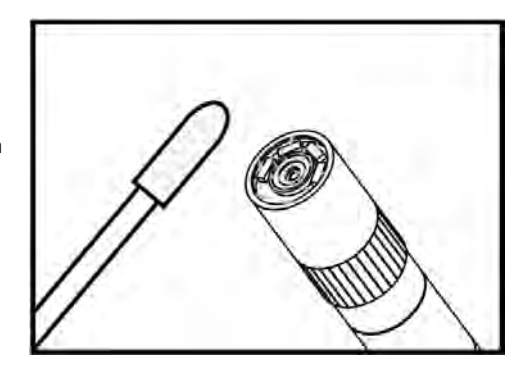

# **Technische Spezifikationen**

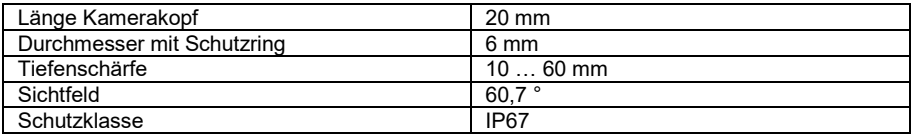

### **Systembeschreibung**

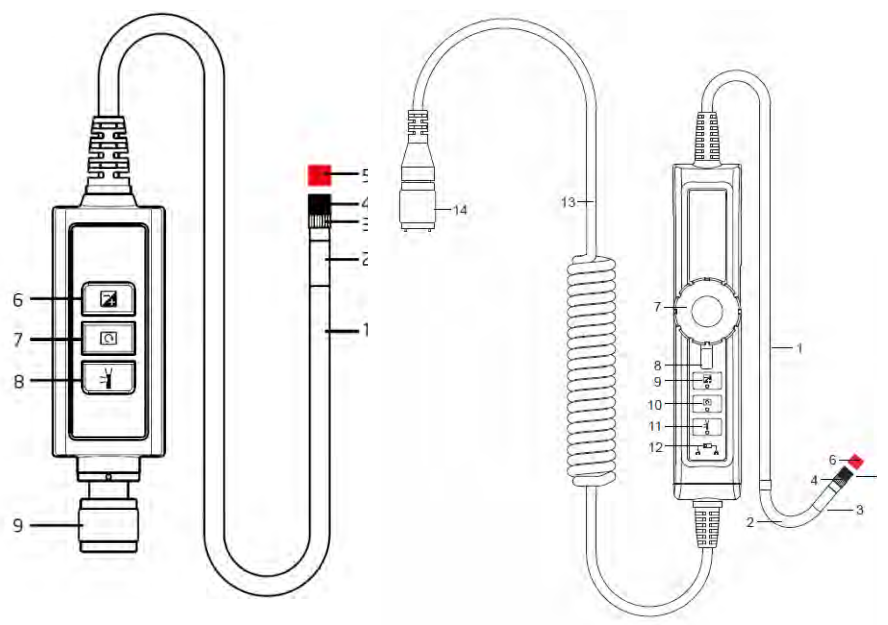

- **1. Schlauch:** Zum Führen der Kamera
- **2. Kamerakopf:** Zur Beleuchtung und Aufnahme
- **3. Montagering:** Zum Befestigen von Zubehör
- **4. Schutzring:** Zum Schutz des Gewindes
- **5. Schutzkappe:** Zum Schutz der Kamera bei Nichtverwendung
- **6. Verstärkungstaste:** Für bessere Beleuchtung in dunklerer
- Umgebung
- **7. Bild drehen:** Einmaliges Drücken: Bild dreht sich um 90 ° gegen den Uhrzeigersinn. Eine rote LED leuchtet

 auf und erlischt wieder, wenn das Originalbild wieder erreicht ist

- **8. Belichtungstaste:** Aktiviert einen Spiegel zur partikelfreien
- **Betrachtung**
- **9. Anschluss**
- **1. Schlauch:** Zum Führen der Kamera
- **2. Schwanenhals**
- **3. Kamerakopf:** Zur Beleuchtung und Aufnahme
- **4. Montagering:** Zum Befestigen von Zubehör
- **5. Schutzring:** Zum Schutz des Gewindes
- **6. Schutzkappe:** Zum Schutz der Kamera bei Nichtverwendung
- **7. Drehschalter**
- **8. Arrtierhebel**
- **9. Verstärkungstaste:** Für bessere Beleuchtung in dunklerer Umgebung
- **10. Bild drehen:** Einmaliges Drücken: Bild dreht sich um 90 ° gegen den Uhrzeigersinn. Eine rote LED leuchtet auf und erlischt wieder, wenn das Originalbild wieder erreicht ist
- **11. Belichtungstaste:** Aktiviert einen Spiegel zur partikelfreien Betrachtung
- **12. Sperre:** Zum Blockieren der Funktionstasten
- **13. Anschlusskabel**
- **14. Anschluss**

### **Bildbetrachtung**

Schritt 1: Verbinden Sie die Haupteinheit mit dem Anschluss des Endoskopkabels und befestigen Sie es mit der Dichtmutter.

Schritt 2: Schalten Sie das System ein. Auf dem Display erscheint nun ein Bild.

## **Anschließen von Zubehör**

#### **Spiegel**

Schritt 1: Lösen Sie den Schutzring.

Schritt 2: Drehen Sie den Montagering bis zum Ende herunter.

Schritt 3: Drehen Sie die Spiegelaufsatz auf das Gewinde, bis es komplett bedeckt ist.

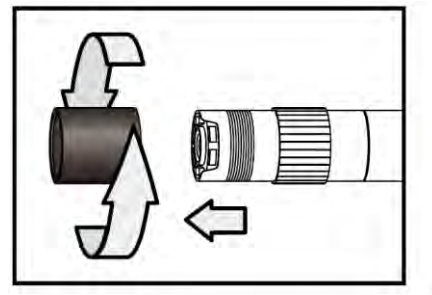

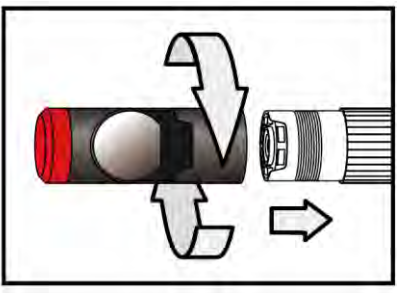

Schritt 4: Richten Sie die seitliche LED-Öffnung des Spiegelaufsatzes so aus, dass die LEDs frei liegen.

Schritt 5: Drehen Sie den Montagering wieder hoch, um den Spiegelaufsatz zu fixieren.

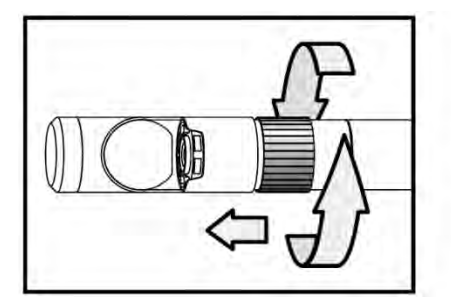

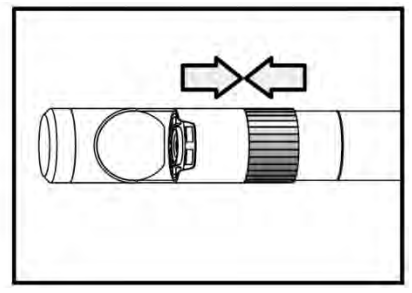

Schritt 6: Drücken Sie die Belichtungstaste, um die seitliche Beleuchtung zu aktivieren.

Schritt 7: Passen Sie die Beleuchtungsintensität so an, wie sie benötigt wird, um eine ideale seitliche Sicht zu erreichen.

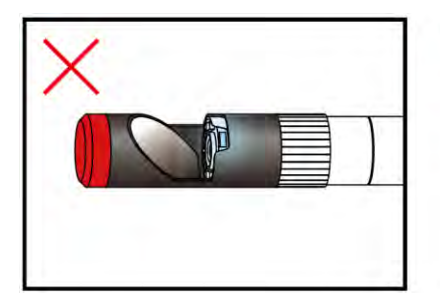

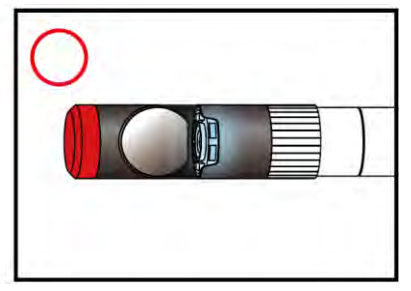

(Die Schritte 4 bis 5 müssen so oft wiederholt werden, bis die korrekte Position erreicht ist)

# **Magnethaken**

Schritt 1: Drehen Sie den Montagering bis zum Ende herunter.

Schritt 2: Drehen Sie den Magnethaken auf, bis er einrastet.

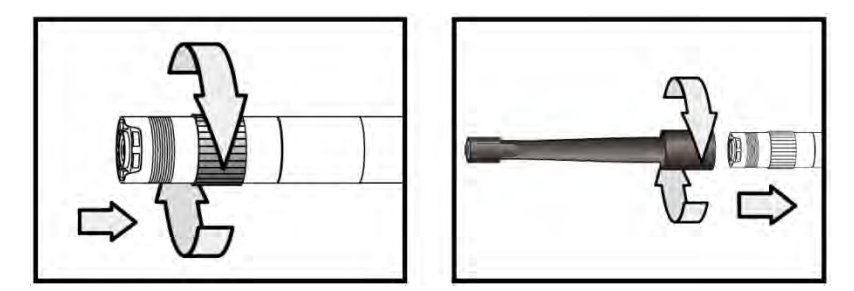

# **Führungskugel**

Schritt 1: Entfernen Sie den Montagering.

Schritt 2: Drehen Sie die Führungskugel auf, bis sie einrastet.

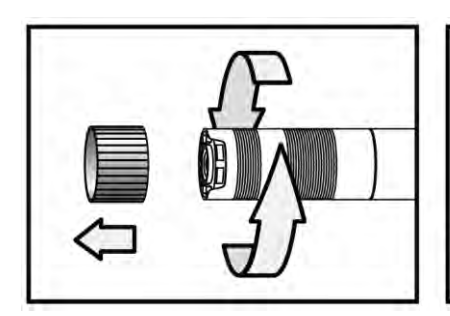

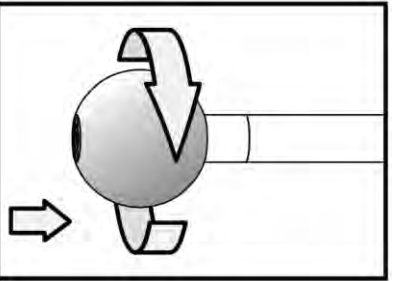

**Beachten Sie bitte, dass die Führungskugel und der Magnethaken nur auf Endoskopkabel mit einem Durchmesser von 5,5 mm montiert werden können.**

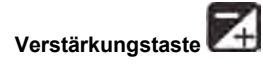

Verwenden Sie diese Taste in dunkler Umgebung. Die rote LED zeigt an, dass die Verstärkungsfunktion (BOOST) aktiviert ist. Das Bild wird heller beleuchtet. Hinweis: Halten Sie das Kabel ruhig.

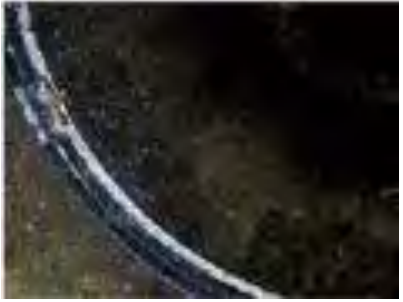

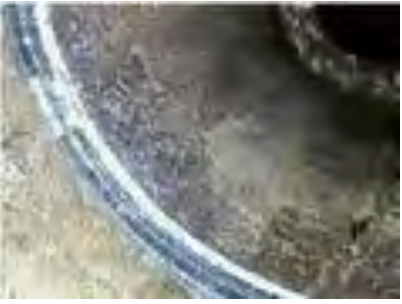

Vor "BOOST" Nach "BOOST"

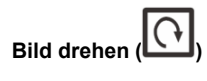

Verwenden Sie diese Taste, um die Bilder in 90 °-Schritten zu drehen. Dies kann beispielsweise dabei helfen, Beschriftungen o. Ä. zu lesen.

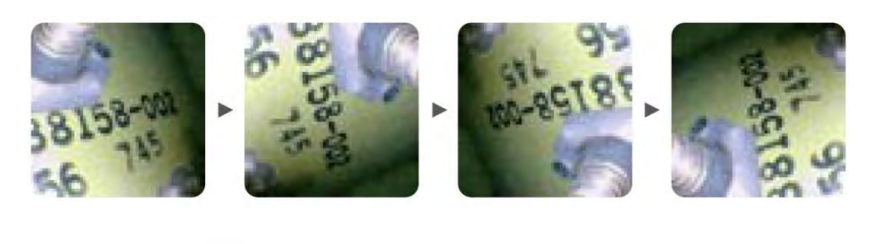

# **Belichtungstaste**

Wenn ein Spiegelaufsatz verwendet werden soll, kann diese Taste das Bild verbessern, indem das Bild danach nicht mehr von Partikeln, Staub o. Ä. verschlechtert wird.

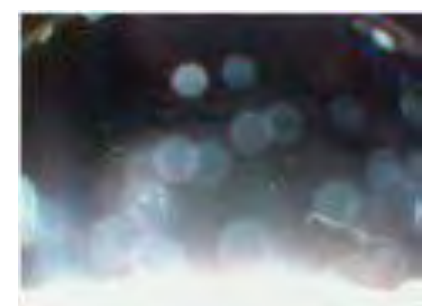

Ohne partikelfreie Betrachtung Mit partikelfreier Betrachtung

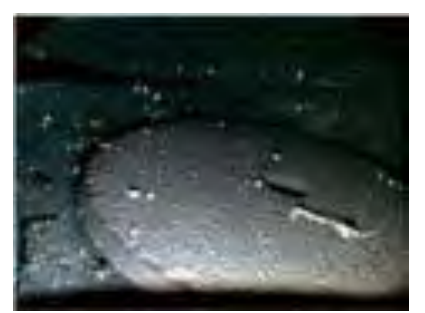

# <span id="page-24-0"></span>**11 Kontakt**

[Bei Fragen, Anregungen oder auch technischen Problemen stehen wir Ihnen gerne zur](https://www.pce-instruments.com/deutsch/agb)  Verfügung. Die entsprechenden Kontaktinformationen finden Sie am Ende dieser Bedienungsanleitung.

# <span id="page-24-1"></span>**12 Entsorgung**

# **HINWEIS nach der Batterieverordnung (BattV)**

Batterien dürfen nicht in den Hausmüll gegeben werden: Der Endverbraucher ist zur Rückgabe gesetzlich verpflichtet. Gebrauchte Batterien können unter anderem bei eingerichteten Rücknahmestellen oder bei der PCE Deutschland GmbH zurückgegeben werden.

# **Annahmestelle nach BattV:**

PCE Deutschland GmbH Im Langel 4 59872 Meschede

Zur Umsetzung der ElektroG (Rücknahme und Entsorgung von Elektro- und Elektronikaltgeräten) nehmen wir unsere Geräte zurück. Sie werden entweder bei uns wiederverwertet oder über ein Recyclingunternehmen nach gesetzlicher Vorgabe entsorgt. Alternativ können Sie Ihre Altgeräte auch an dafür vorgesehenen Sammelstellen abgeben.

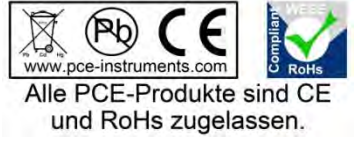

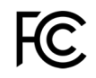

# **PCE Instruments Kontaktinformationen**

#### **Germany France Spain**

### **United States of America United Kingdom Italy**

Fax: +1 (561) 320-9176 Fax: +44 (0) 2380 98703 9

#### **The Netherlands Chile Chile Hong Kong**

Fax: +31 53 430 36 46

PCE (Beijing) Technology Co.,Ltd PCE Teknik Cihazları Ltd.Şti. 1519 Room, 6 Building Halkalı Merkez Mah. Men Tou Gou Xin Cheng, Pehlivan Sok. No.6/C Men Tou Gou District 34303 Küçükçekmece - İstanbul 102300 Beijing Türkiye China Tel: 0212 471 11 47 Tel: +86 (10) 8893 9660 Faks: 0212 705 53 93 info@pce-instruments.cn info@pce-cihazlari.com.tr www.pce-instruments.cn www.pce-instruments.com/turkish

PCE Deutschland GmbH PCE Instruments France EURL PCE Ibérica S.L. Im Langel 4 **76, Rue de la Plaine des Bouchers** Calle Mayor, 53<br>
D-59872 Meschede 67100 Strasbourg 67100 Strashoute 67100 Strashoute D-59872 Meschede 67100 Strasbourg 02500 Tobarra (Albacete) Deutschland France España en España Tel.: +49 (0) 2903 976 99 0 Téléphone: +33 (0) 972 3537 17 Tel. : +34 967 543 548<br>Fax: +49 (0) 2903 976 99 29 Numéro de fax: +33 (0) 972 3537 18 Fax: +34 967 543 542 Fax: +49 (0) 2903 976 99 29 Numéro de fax: +33 (0) 972 3537 18 info@pce-instruments.com info@pce-france.fr info@pce-iberica.es www.pce-instruments.com/deutsch www.pce-instruments.com/french www.pce-instruments.com/espanol

PCE Americas Inc. **PCE Instruments UK Ltd** PCE Italia s.r.l. 711 Commerce Way suite 8 Units 12/13 Southpoint Business Park Via Pesciatina 878 / B-Interno 6 Ensign Way, Southampton 33458 FL Hampshire CAPANNORI (LUCCA) United Kingdom, SO31 4RF Italia Tel: +1 (561) 320-9162 Tel: +44 (0) 2380 98703 0 Telefono: +39 0583 975 114 info@pce-americas.com info@industrial-needs.com info@pce-italia.it www.pce-instruments.com/us www.pce-instruments.com/english www.pce-instruments.com/italiano

PCE Brookhuis B.V. PCE Instruments Chile SPA<br>
Institutenwed 15 PCE Instruments HK Ltd.<br>
RUT 76.423.459-6 PCE Instruments Chile SPA Unit J. 21/F.. COS Centre Institutenweg 15 RUT 76.423.459-6 Unit J, 21/F., COS Centre 7521 PH Enschede Badajoz 100 oficina 1010 Las Condes 56 Tsun Yip Street Santiago de Chile / Chile **Kwun Tong** Telefoon: +31 (0) 900 1200 003 Tel. : +56 2 24053238 Kowloon, Hong Kong<br>Fax: +31 53 430 36 46 Fax: +56 2 2873 3777 Tel: +852-301-84912 info@pcebenelux.nl info@pce-instruments.cl info@pce-instruments.com www.pce-instruments.com/dutch www.pce-instruments.com/chile www.pce-instruments.cn

# **China Turkey**